#### **Document Package Automation in Q-LawE**

Presented by Will Higginbotham

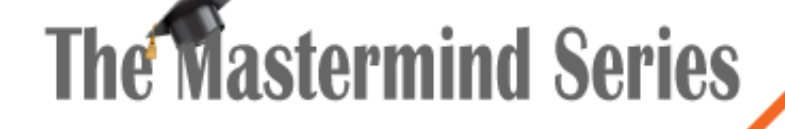

Presented by

**VERTICAN** 

**Q-Law** 

### What We Will Cover

- Task Code Configuration
	- Using 1 Task Code per package type (DEMAND, COMPLAINT, etc)
- Document-Linking
- DDASDOCS & Media Attachments
- Task Groups & DOC2PDF
- How to Integrate into Workflow
- Log files
- WordPerfect Capability

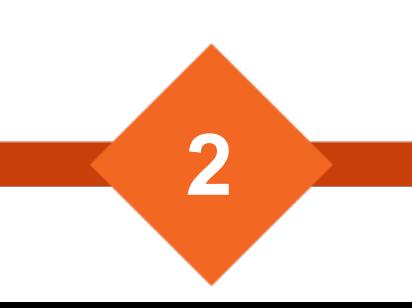

# Task Code Configuration

• Ultimate goal is to have 1 Task code per process regardless of:

- Venue (efile & paper)
- Client
- Document package variations

## Document-Linking

- Pulls document template based on:
	- Venue
	- Document group (=DS= code)
	- Judge
	- Account balance
	- Claimtype
- Prioritizes COURT level setup over STATE level setup

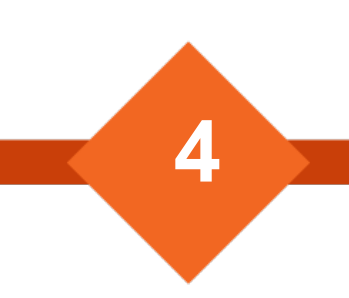

#### DDASDOCS & Media Attachments

- Case Special Codes Dropdown for boilerplate attachments
	- =DOCCODE= vs =DOCCOD1=
- DDASDOCS
	- Condition returns character string rather than True vs False
	- Can do everything Doc-Linking and Media Attachments can do

**5**

• DDAS 201 MMS is available to download

### Task Groups

• Required for QJS document processing

- Efile vs Paper Courts
- DOC2PDF
- Document-linked check printing

## Integrating into Workflow

- Run document merges on Job Scheduler
	- DO AutoDocs in AutoRun WITH "TASKGROUPNAME"
- Use DDAS to send to AMR after merge is complete
- If AMR is failed, DDAS to send to WorkNow for resolution
- DDAS to remerge document package if WorkNow is passed

- .\QlawE\logs directory
- Template Document Change History

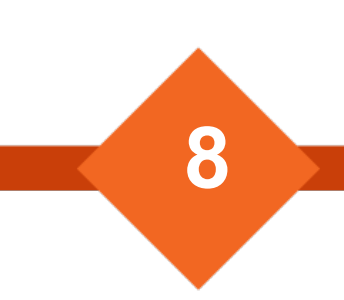

# WordPerfect Capability

- WordPerfect documents will be supported in Q-LawE
- When a DOCCODE is a CM WordPerfect file CM configurations will be available
- Formulas 10 buckets (PRC scripts)
	- PRC scripts processing including workflow A few rarely used commands are not supported

- Mergepop fields 20 buckets minimize with SPECIAL template use
- PS Comments Screen 12-character fields and six numeric fields (Infinity Fields/Special Template)
- Doc billing fields if used will allow Q-LawE Trx 8 billing items to be created.
- Merge codes F6 Mail merge file fields 625-639 can be input here.
- 972 mail merge file

### Questions & Answers

Please propose your questions in the Zoom chat **to everyone** and they will be answered during Q & A.

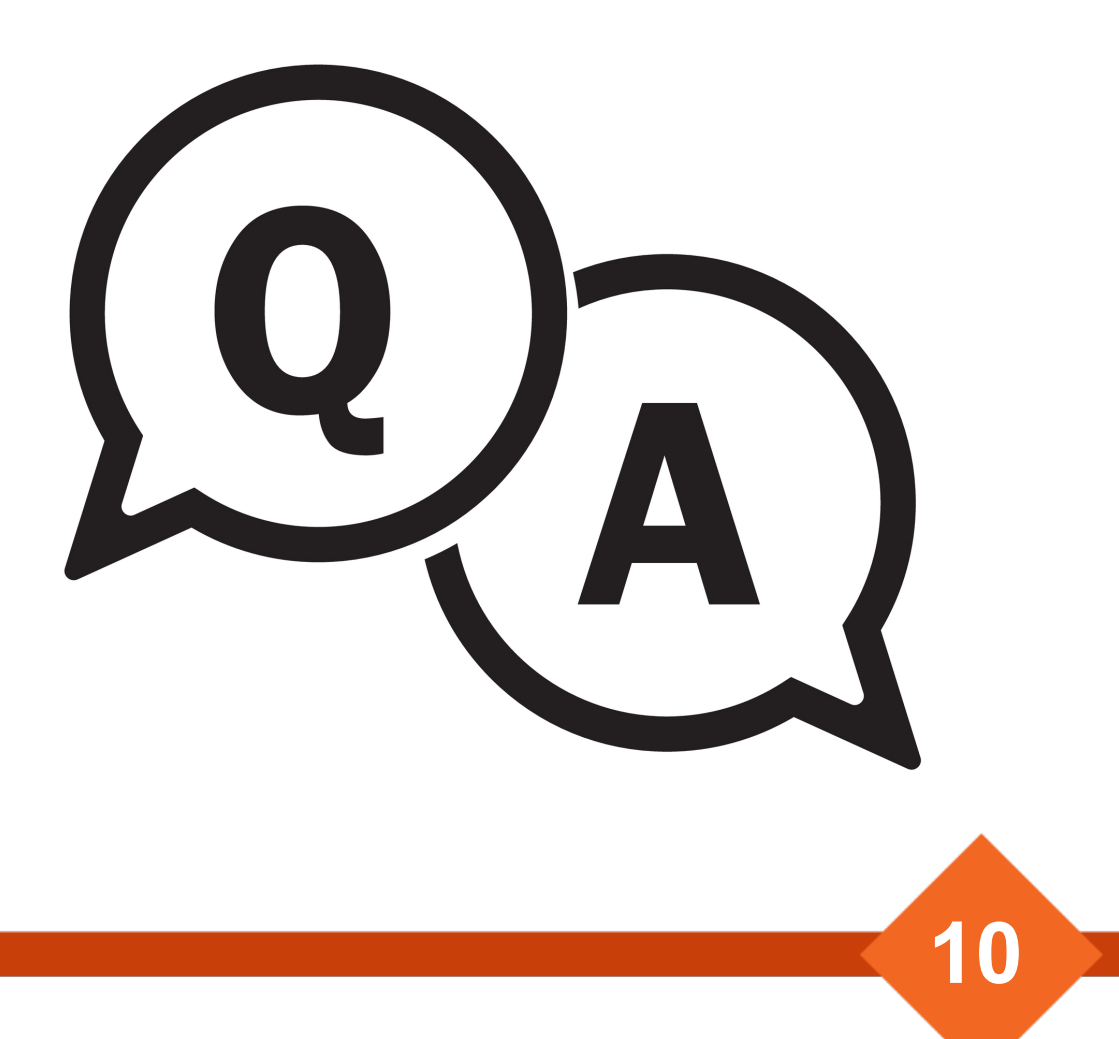

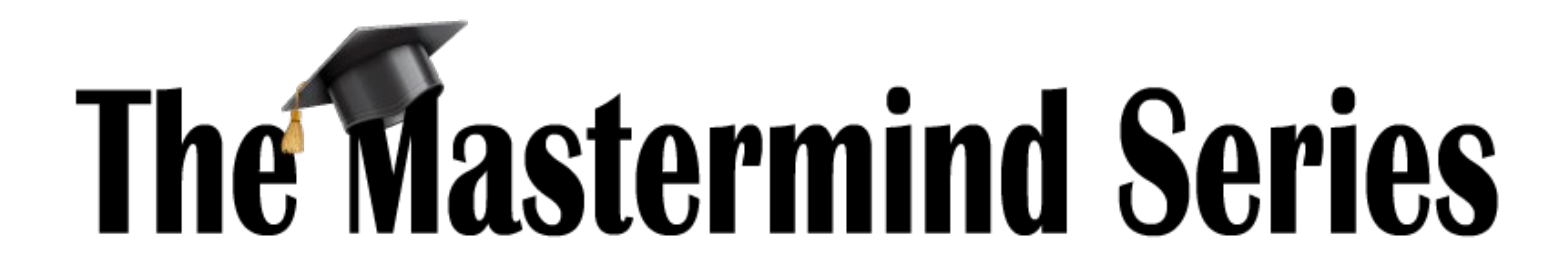

To learn about upcoming trainings:

<https://vertican.tech/mastermind/>

To view past trainings: <https://vimeo.com/vertican>

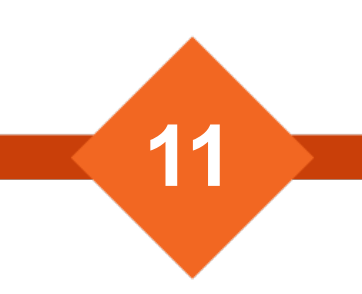